Connecting...

 $\Omega$  $\overline{\mathbb{C}}$ Câble du blaster IR Entrée d'alimentation (noir)  $\bigcirc$ Entrée HDMI™ Console de jeu Lecteur Ordinateu portable

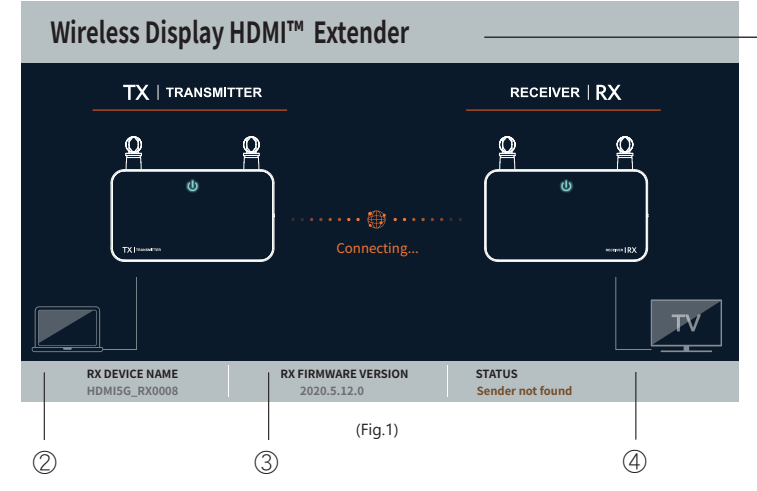

202011-V1

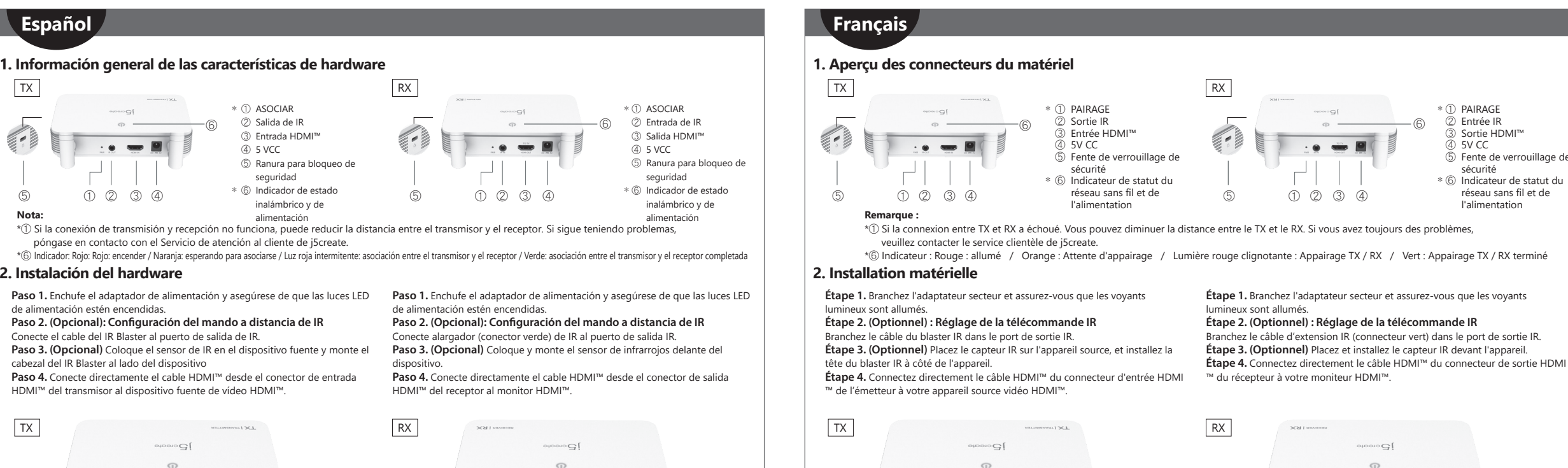

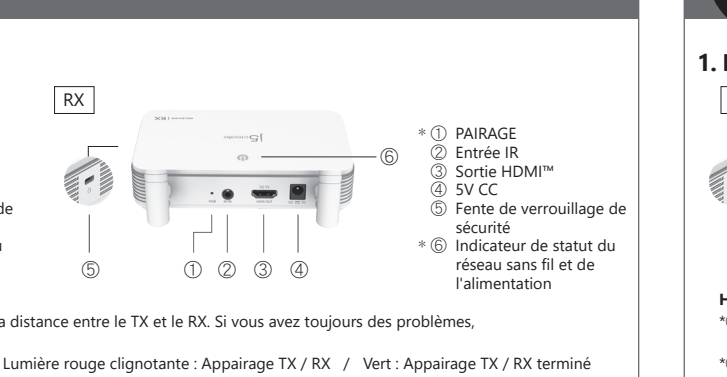

## D NOM DU PRODUIT  $\stackrel{\circ}{\mathbb{2}}$  nom de l'appareil 3) VERSION DU FIRMWARE **4** STATUT - Sender not found (Envoyeur non trouvé) - TX RX Pairing (Pairage TX RX) - No input source from sender

### **3. Récepteur : Statut de l'OSD (affichage à l'écran)**

#### *Réseau déconnecté.*

Vous pouvez diminuer la distance entre le TX et le RX. Si vous avez toujours des problèmes, veuillez contacter le service clientèle de j5create.

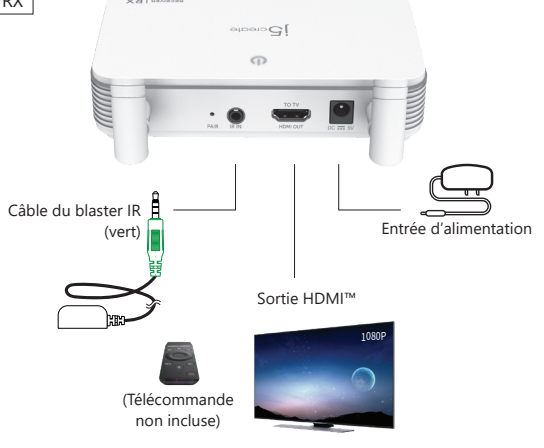

 $\bigcap$ 

#### *Écran de démarrage : L'OSD indique la connexion.*

## *Si la connexion des appareils via le port HDMI™ échoue :* Veuillez vérifier votre câble HDMI™ ou le signal provenant de l'appareil source.

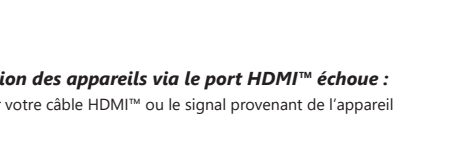

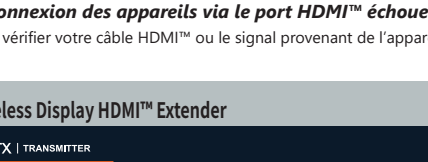

Compruebe el cable HDMI™ o la señal procedente del dispositivo fuente. **Wireless Display HDMI™ Extender**  Please connect your device via the HDMI™ port. g)

 (Aucune source d'entrée de l'envoyeur) - Network disconnected (Réseau déconnecté)

(Mando a dista no incluido)

4 ESTADO

1080P

③

Entrada HDMI™

 $]$   $Q$  cuscus

 $\Omega$ 

Entrada de alimentación

 $\overline{\mathbb{C}_{\mathbb{Z}}}$ 

Salida HDMI™

1 NOMBRE DEL PRODUCTO 2 NOMBRE DEL DISPOSITIVO D) VERSIÓN DE FIRMWARE

Entrada de alimentación

 $\bigoplus$ 

Cable del IR Blaster (verde)

 $\sum_{n=1}^{\infty}$ 

RECEIVER | RX

(Figura 1)

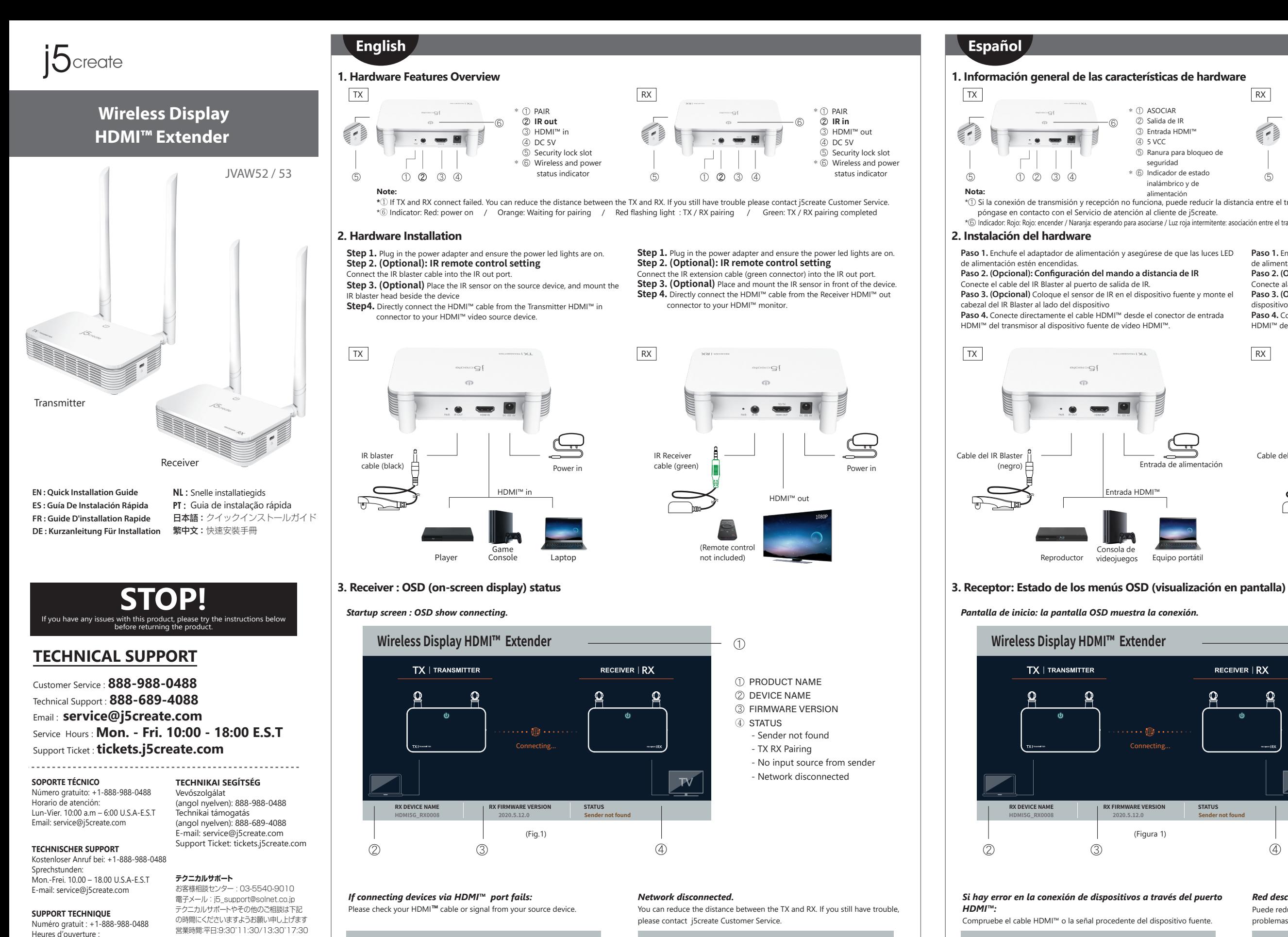

## *Red desconectada.*

Puede reducir la distancia entre el transmisor y el receptor. Si sigue teniendo

 $\bigcap$ 

- Sender not found

(Transmisor no encontrado)

- TX RX Pairing

 (Asociación entre el transmisor y el receptor) - No input source from sender (No hay fuente de entrada del

transmisor)

- Network disconnected (Red desconectada)

![](_page_0_Figure_32.jpeg)

#### **2. Hardwareinstallation**

LED-Betriebsanzeigen leuchten.

![](_page_0_Figure_29.jpeg)

# **Deutsch 1. Hardwarefunktionen im Überblick**  $TX$  $\cdot \cdot = 2$ **Hinweis:**

![](_page_0_Figure_25.jpeg)

#### *Netzwerk getrennt.*

Sie können die Entfernung zwischen TX und RX reduzieren. Falls weiterhin Probleme auftreten, wenden Sie sich bitte an den Kundendienst von j5create.

#### *Falls die Verbindung von Geräten per HDMI™-Anschluss fehlschlägt:*

Bitte prüfen Sie Ihr HDMI™-Kabel oder Signal von Ihrem Eingangsgerät.

(Figura 2) (Figura 3) **HDMI5G\_RX0008 2020.5.12.0 Network disconnected**

![](_page_0_Figure_19.jpeg)

lun.-Ven. 10:00 a.m – 06:00 U.S.A-E.S.T Email : service@j5create.com

![](_page_0_Picture_1.jpeg)

Email信箱:service.tw@j5create.com

**TECHNICKÁ PODPORA** Zákaznická linka: 888-988-0488 Technická podpora: 888-689-4088 E-mail: service@j5create.com Žádost o pomoc: tickets.j5create.com

![](_page_0_Picture_35.jpeg)

**Wireless Display HDMI™ Extender** 

**TX | TRANSMITTER** 

(<del>c )</del>

Please connect your device via the HDMI™ port. **RX DEVICE NAME RX FIRMWARE VERSION STATUS HDMI5G\_RX0008 2020.5.12.0 No input source from sender**

![](_page_0_Figure_5.jpeg)

**RX DEVICE NAME RX FIRMWARE VERSION STATUS**

![](_page_0_Figure_18.jpeg)

![](_page_0_Picture_22.jpeg)

Connection failed. **Wireless Display HDMI™ Extender RX DEVICE NAME RX FIRMWARE VERSION STATUS HDMI5G\_RX0008 2020.5.12.0 Network disconnected**

Contains detailed instructions reading the user manual.

#### ■ **Online Support**

Please visit the j5create website (www.j5create.com) to find the latest software for your device. If you are still<br>experiencing issues, you can submit a trouble ticket through our j5 web support. Your ticket will be responded to within 24 hours.

#### ■ **Telephone Support**

![](_page_1_Picture_103.jpeg)

This equipment has been tested and found to comply with the limits for a Class B digital device, pursuant to Part<br>15 of the FCC Rules. These limits are designed to provide reasonable protection against harmful interferenc a residential installation. This equipment generates, uses and can radiate radio frequency energy and, if not installed and used in accordance with the instructions, may cause harmful interference to radio communications. However, there is no guarantee that interference will not occur in a particular installation. If this equipment does use harmful interference to radio or television reception, which can be determined by turning the equipment off and on, the user is encouraged to try to correct the interference by one or more of the following measures:<br>● Rocrient or relocate the receiving antenna.<br>● Increase the separation between the equipment and receiver.<br>●

CEFC &

- Please call us @ +1-888-689-4088 and one of our support technicians will be very happy to assist you. We<br>• Regulate during councts and it is our goal to provide you with world class support.<br>• Regulatory Compliance : FCC
- 
- Regulatorische Erfüllung : FCC / CE / BSMI / NCC
- Conformité réglementaire : FCC / CE / BSMI / NCC
- FCC ID: 2AD37JVAW53TX
- FCC ID: 2AD37JVAW53RX

• This equipment complies with FCC radiation exposure limits set forth for an uncontrolled env ● This equipment should be installed and operated with a minimun distance of 20 cm between the

· Dieses Gerät sollte so installiert und betrieben werden, dass es eine Mindestentfernung von 20 cm zwischen d Kühler und Ihrem Körper.

j5create offers a limited 1-year warranty. User's wear & tear damage is not included. The user shall call or email call or email call or email call or email call or email call or email call or email call or email call or e j5create customer service with the defect information of the product and obtain a return authorization number.<br>Users are responsible for one-way return freight cost and we will take care of one-way freight back. In order t the service team:

- 
- Consult the dealer or an experienced radio/TV technician for help.

This device complies with Part 15 of the FCC Rules. Operation is subject to the following two conditions: (1) This<br>device may not cause harmful interference, and (2) this device must accept any interference received, inclu

transmitter.<br>You are cautioned that any changes or modifications to this product not explicitly approved by the ma

You are cautioned that any changes or modifications to this product not explicitly approved by the manufacturer<br>in writing could void the user's authority to operate the equipment and any assurances of Safety or<br>Performanc

#### ■ **FCC Radiation Exposure Statement**

(iii) a description of the problem<br>(iv) customer's name, address, and telephone number<br>)Screate does not warrant that the operation of the product will be uninterrupted or error-free. j5create is not<br>responsible for damage cosmetic damage, including but not limited to scratches, dents, and broken plastic on ports; (c) damage caused by use with non-j5create products; (d) damage caused by natural disasters; (e) damage caused by human misuse (lost, accident, abuse, misuse or other external causes); (f) damage caused by operating the product outside the permitted or intended uses described by j5create; (g) damage caused by service (including upgrades and expansions) performed by anyone who is not a representative of j5create or a j5create Authorized Service Provider; (h) a product or part that has been modified to alter functionality or capability without the written permission of j5create; or (i) if any j5create serial number on the product has been removed or defaced. If such situation occurs, j5create will calculate the cost of materials and repair for your reference. This warranty is given by j5create in lieu of any other warranties expressed or implied.

THIS WARRANTY GIVES YOU SPECIFIC LEGAL RIGHTS, AND YOU MAY HAVE OTHER RIGHTS THAT VARY FROM STATE<br>TO STATE (OR BY COUNTRY OR PROVINCE). OTHER THAN AS PERMITTED BY LAW, JSCREATE DOES NOT EXCLUDE,<br>LIMIT OR SUSPEND OTHER RIGH NONCONFORMITY OF A SALES CONTRACT. FOR A FULL UNDERSTANDING OF YOUR RIGHTS YOU SHOULD CONSULT THE LAWS OF YOUR COUNTRY, PROVINCE OR STATE. TO THE EXTENT NOT PROHIBITED BY LAW IN YOUR STATE, PROVINCE, JURISDICTION OR COUNTRY, THIS WARRANTY AND THE REMEDIES SET FORTH ARE EXCLUSIVE AND IN LIEU OF ALL OTHER WARRANTIES, REMEDIES AND CONDITIONS, WHETHER ORAL, WRITTEN, STATUTORY, EXPRESS OR IMPLIED.

radiator and your body.

#### ■ **FCC-Erklärung zur Strahlenbelastung**

● Dieses Gerät entspricht den FCC-Grenzwerten für Strahlung unkontrollierte Umgebung.

JSCREATE'S RESPONSIBILITY FOR MALFUNCTIONS AND DEFECTS IN HARDWARE AND/OR SOFTWARE IS LIMITED TO<br>REPAIR OR REPLACEMENT AS SET FORTH IN THIS WARRANTY. JSCREATE'S LIABILITY DOES NOT EXTEND BEYOND<br>THE REMEDIES PROVIDED FOR IN .<br>CONSEQUENTIAL OR INCIDENTAL DAMAGES, FOR THIRD-PARTY CLAIMS AGAINST YOU FOR DAMAGES, FOR PRODUCTS NOT BEING AVAILABLE FOR USE, OR FOR LOST OR DAMAGED DATA OR SOFTWARE. J5CREATE DOES NOT WARRANT THAT THE OPERATION OF ANY J5CREATE PRODUCT WILL BE UNINTERRUPTED OR ERROR FREE.

#### ■ **Limited Warranty**

EXCEPT FOR THE EXPRESS WARRANTIES CONTAINED IN THIS WARRANTY AND TO THE EXTENT NOT PROHIBITED B LAW, J5CREATE DISCLAIMS ALL OTHER WARRANTIES AND CONDITIONS, EXPRESS OR IMPLIED, STATUTORY OR OTHERWISE, INCLUDING WITHOUT LIMITATION, WARRANTIES OF MERCHANTABILITY, MERCHANTABLE QUALITY<br>AND FITNESS FOR A PARTICULAR PURPOSE AND WARRANTIES AND CONDITIONS AGAINST HIDDEN OR LATENT<br>DEFECTS. SOME STATES, PROVINCES, JURI OF IMPLIED WARRANTIES AND CONDITIONS, SO THIS DISCLAIMER MAY NOT APPLY TO YOU.

TO THE EXTENT SUCH WARRANTIES AND CONDITIONS CANNOT BE DISCLAIMED UNDER THE LAWS OF THE UNITE STATES, CANADA (AND ITS PROVINCES) OR OTHERWISE, J5CREATE LIMITS THE DURATION AND REMEDIES OF SUCH WARRANTIES AND CONDITIONS TO THE DURATION OF THIS EXPRESS LIMITED WARRANTY AND, AT JSCREATE'S<br>OPTION, REPAIR OR REPLACEMENT SERVICES. SOME STATES, PROVINCES, JURISDICTIONS OR COUNTRIES MAY NOT<br>ALLOW LIMITATIONS ON HOW LONG DESCRIBED ABOVE MAY NOT APPLY TO YOU.

(i) a copy of the original purchase invoice to verify your warranty

(ii) a product serial number<br>(iii) a description of the problem

WARRANTY SUPPORT ONLY APPLIES WHEN THE COVERED PRODUCT IS LOCATED WITHIN THE COUNTRY IN WH J5CREATE ORIGINALLY SOLD THE SYSTEM, AS REFLECTED IN J5CREATE'S RECORDS. IF YOU NEED SUPPORT FOR THE PRODUCT OUTSIDE OF THE COUNTRY OF ORIGIN (FOR EXAMPLE, WHILE TRAVELING, OR IF THE SYSTEM HAS BEEN RELOCATED TO A NEW COUNTRY), THEN J5CREATE MAY OFFER YOU OTHER SUPPORT OPTIONS FOR AN ADDITIONAL CHARGE.

For more information please visit our website at http://www.j5create.com Copyright© 2020 j5create. All rights reserved. All trade names are registered trademarks of their respective owners. Features and specifications are subjections are subjected trademarks of their respective owners. Features and specifications are subject to change we registered would make or their respective omners.<br>Notified the Product may not be exactly as shown in the diagram

HDMI is a trademark of HDMI Licensing Administrator, Inc., its affiliates or its respective owners, registered or used in many jurisdictions worldwide. Bluetooth is a trademark of Bluetooth SIG, Inc., its affiliates or its respective owners, registered or used in many jurisdictions worldwide. Other trademarks and trade names may be used in this document to refer to either the entities claiming the marks and/or names or their products and are the property of their respective owners. All company, product and service names used are for identification purposes only. Use of these names, logos, whers. An company, product and better increased the marks of others.<br>nd brands does not imply endorsement. We disclaim any interest in the marks of others

① APPARAATNAAM DEIRMWAREVERSIE D STATUS

#### **Limitation of Warranty**

J5CREATE'S LIABILITY IN ANY SITUATION WILL BE NO MORE THAN THE AMOUNT YOU PAID FOR THE SPECIFIC PRODUCT THAT IS THE SUBJECT OF A CLAIM. THIS IS THE MAXIMUM AMOUNT FOR WHICH WE ARE RESPONSIBLE.

### �. 硬體安裝 步驟�. 插入電源變壓器,並確保電源指示燈點亮。 步驟�.(選用) 紅外線遙控器設置: 將紅外發射器電纜連接到紅外 訊號輸出孔。 步驟3.(選用)將紅外線訊號發射器放置在HDMI™輸入設備旁。 步驟4. 將HDMI™ 線 直接插入HDMI™影像來源設備的接口。

 $]Q$  crease

 $\cdot$  .  $\cdot$  .  $\cdot$  .

 $\Omega$ 

- 步驟�. 插入電源變壓器,並確保電源指示燈點亮。 步驟�. (選用):紅外線遙控器設置: 將紅外延長電纜(綠色連接器)
- 連接到紅外訊號輸出孔。
- 步驟3. (選用)將紅外線訊號接收器放置在HDMI™輸出設備旁。
- 
- ① 配對 \*
- ③ HDMI™輸出
- ④ 直流 5V
- ⑤ 安全鎖插槽
- ⑥ 無線和電源 \*
- 狀態指示燈
- 
- 
- 步驟4. 從接收器HDMI™ 孔直接連接到 HDMI™ 顯示器的接口。

NO WARRANTIES OR CONDITIONS, WHETHER EXPRESS OR IMPLIED, WILL APPLY AFTER THE LIMITED WARRANTY PERIOD HAS EXPIRED. SOME STATES, PROVINCES, JURISDICTIONS OR COUNTRIES DO NOT ALLOW LIMITATIONS ON HOW LONG AN IMPLIED WARRANTY OR CONDITION LASTS, SO THIS LIMITATION MAY NOT APPLY TO YOU.

![](_page_1_Figure_14.jpeg)

 $_{\oplus}$ 

![](_page_1_Figure_10.jpeg)

## **2. Hardware-installatie**

**Stap 1.** Sluit de voedingsadapter aan en zorg ervoor dat de LED-voeding-

slampjes branden. **Stap 2. (Optioneel): Instelling IR-afstandsbediening**

Sluit de IR-blasterkabel aan op de IR-uitgang.

**Stap 3. (Optioneel)** Plaats de IR-sensor op het bronapparaat, en monteer

de IR-blasterkop naast het apparaat **Step 4.** Sluit de HDMI™-kabel direct aan van de HDMI™-ingang van de

zender op uw HDMI™-videobronapparaat.

#### **3. Ontvanger. OSD-status**

![](_page_1_Figure_0.jpeg)

![](_page_1_Figure_37.jpeg)

# 1 NOME DO PRODUTO 2 NOME DO DISPOSITIVO 3) VERSÃO DO FIRMWARE

\*① Als aansluiten van TX en RX is mislukt. U kunt de afstand tussen de TX en RX reduceren. Als u nog steeds problemen ondervindt, neem dan contact op met klantenservice van j5create.

\*⑥ Indicatielampje: Rood: inschakelen / Oranje: Wachten op koppelen / Rood knipperend lampje: Koppelen van TX / RX / Groen: Koppelen van TX / RX gereed

*Verbinding met netwerk verbroken.*

![](_page_1_Figure_11.jpeg)

U kunt de afstand tussen de TX en RX reduceren. Als u nog steeds problemen ondervindt, neem dan contact op met klantenservice van j5create.

#### *Opstartscherm: OSD toont verbinden.*

*Indien het aansluiten van apparaten via de HDMI™-poort mislukt:*

Controleer uw HDMI™-kabel of het signaal van uw bronapparaa

**Stap 1.** Sluit de voedingsadapter aan en zorg ervoor dat de LED-voeding-

slampjes branden.

**Stap 2. (Optioneel): Instelling IR-afstandsbediening** Sluit de IR-verlengkabel (groene connector) aan op de IR-uitgang. **Stap 3. (Optioneel)** Plaats en monteer de IR-sensor voor het apparaat. **Stap 4.** Sluit de HDMI™-kabel direct aan van de HDMI™-uitgang van de

ontvanger op uw HDMI™-monitor.

1080P

![](_page_1_Figure_22.jpeg)

#### **2. Instalação do hardware**

**Passo 1.** Ligue o transformador e certifique-se de que as luzes led de energia **Passo 1.**Ligue o transformador e certifique-se de que as luzes led de energia estão acesas. **Passo 2. (Opcional): Configuração do controlo remoto por** 

**nfravermelhos** Ligue o cabo transmissor de infravermelhos na porta de saída de

![](_page_1_Figure_34.jpeg)

infravermelhos.

**Passo 3. (Opcional)** Coloque o sensor de infravermelhos no dispositivo e instale a cabeça do transmissor de infravermelhos ao lado do dispositivo **Passo 4.** Ligue diretamente o cabo HDMI™ do conector de entrada do

![](_page_1_Figure_24.jpeg)

#### **3. Recetor: Estado do OSD (apresentado no ecrã)**

### **1. Especificações de hardware**

Saída HDMI™

![](_page_1_Picture_18.jpeg)

Entrada de alimentação

 $\overline{\phantom{a}}$ 

\*① Se a ligação entre o TX e o RX falhar. Pode reduzir a distância entre o TX e o RX. Se o problema persistir, contacte o serviço de apoio ao cliente da j5create. \*⑥ Indicador: Vermelho: ligado / Laranja: A aguardar emparelhamento / Luz vermelha intermitente: Emparelhamento TX / RX / Verde: Emparelhamento TX / RX concluído

*Rede desligada.*

 $_{\oplus}$ 

Pode reduzir a distância entre o TX e o RX. Se o problema persistir, contacte o serviço de apoio ao cliente da j5create.

*Ecrã inicial: O OSD exibe a ligação.*

#### *Se a ligação dos dispositivos através da porta HDMI™ falhar:* Verifique o cabo HDMI™ ou o sinal do seu dispositivo.

- ④
- Sender not found
- (Emissor não encontrado)
- TX RX Pairing
- (Emparelhamento entre TX e RX) - No input source from sender
- (Nenhuma fonte de entrada do emissor) - Network disconnected (Rede desligada)

![](_page_1_Figure_46.jpeg)

![](_page_1_Figure_31.jpeg)

de infravermelhos. **Passo 3.(Opcional)**Coloque e instale o sensor de infravermelhos à frente

do dispositivo. **Passo 4.** Ligue diretamente o cabo HDMI™ do conector de saída do recetor

 $]Q$  creare

 $\Omega$ 

 $\cdot$  .  $\bullet$  9

não incluído)

- Sender not found (Afzender niet gevonden)

- TX RX Pairing (Koppelen van TX RX) - No input source from sender (Geen ingangsbron van afzender)

- Network disconnected

(Verbinding met netwerk verbroken)

# Connection failed. **Wireless Display HDMI™ Extender RX DEVICE NAME RX FIRMWARE VERSION STATUS HDMI5G\_RX0008 2020.5.12.0 Network disconnected**

![](_page_1_Figure_48.jpeg)

**繁中文**

## �. 接收器:OSD(螢幕顯示)狀態

�. 硬體功能概述

電源

 $\overline{\phantom{a}}$ 

![](_page_1_Picture_88.jpeg)

播放器 遊戲機 筆電

![](_page_1_Picture_86.jpeg)

![](_page_1_Figure_50.jpeg)

## ① ② ③ ④ ① ② ③ ④ ⑤ ⑤ ⑤ 安全鎖插槽 ⑥ 無線和電源 \* 狀態指示燈 注意: \* ① 如果TX和RX連接失敗, 您可以縮減TX和RX之間的距離。 如果仍有問題, 請聯繫j5create客戶服務。 \* ⑥ 指示燈: 紅燈: 開機 / 橙燈: 等待配對 / 紅色閃爍燈: TX和RX配對中 / 綠燈: 配對完成

![](_page_1_Picture_76.jpeg)

![](_page_1_Figure_74.jpeg)

![](_page_1_Figure_75.jpeg)

![](_page_1_Figure_53.jpeg)

![](_page_1_Figure_51.jpeg)

連線配對失敗:

您可以縮短TX和RX之間的距離, 如果仍然有問題,請聯繫j5create客戶服務。

## 如果HDMI™ 連接設備失敗:

請檢查您的HDMI™電纜或來源設備的信號。

- Sender not found (未找到發送端) (TX / RX 配對中) - No input source from sender (發送端沒有訊號輸入) - Network disconnected (連線配對失敗)

#### ■ **The User Manua**

電源入力

 $\overline{\mathbb{C}}$ 

ステータス インジケーター

![](_page_1_Figure_61.jpeg)

![](_page_1_Figure_49.jpeg)

 $(\boxtimes 2)$  (02)

# **Wireless Display HDMI™ Extender TX** | TRANSMITTER Please connect your device via the HDMI™ port.  $\left(\bigoplus\right)$ H. . . . . . **RX DEVICE NAME RX FIRMWARE VERSION STATUS HDMI5G\_RX0008 2020.5.12.0 No input source from sender**

**RX DEVICE NAME RX FIRMWARE VERSION STATUS HDMI5G\_RX0008 2020.5.12.0 No input source from sender** **RX DEVICE NAME RX FIRMWARE VERSION STATUS HDMI5G\_RX0008 2020.5.12.0 Network disconnected**